# cryptonice Documentation

F5 Labs

# Contents

| 1 | Getti | ng help  |              |      |      |      |      |      |      |  |  |  |  |  |      |  |
|---|-------|----------|--------------|------|------|------|------|------|------|--|--|--|--|--|------|--|
|   | 1.1   | Getting  | Started      | <br> | <br> | <br> | <br> | <br> | <br> |  |  |  |  |  | <br> |  |
|   |       | 1.1.1    | Overview     | <br> | <br> | <br> | <br> | <br> | <br> |  |  |  |  |  | <br> |  |
|   |       | 1.1.2    | Install      | <br> | <br> | <br> | <br> | <br> | <br> |  |  |  |  |  | <br> |  |
|   |       |          | Command Line |      |      |      |      |      |      |  |  |  |  |  |      |  |
|   |       |          | Examples     |      |      |      |      |      |      |  |  |  |  |  |      |  |
|   | 1.2   |          | ed API Use   |      |      |      |      |      |      |  |  |  |  |  |      |  |
|   |       | 1.2.1    | Advanced     | <br> | <br> | <br> | <br> | <br> | <br> |  |  |  |  |  |      |  |
|   |       | 1.2.2    | Modules      | <br> | <br> | <br> | <br> | <br> | <br> |  |  |  |  |  |      |  |
|   |       |          |              |      |      |      |      |      |      |  |  |  |  |  |      |  |
| 2 | Indic | es and t | ables        |      |      |      |      |      |      |  |  |  |  |  |      |  |

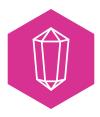

#### Making crypto... nice!

Cryptonice is a command-line tool and Python library that allows a user to examine the TLS configuration, certificate information, web application headers and DNS records for one or more supplied domain names. Cryptonice is built heavily upon the excellent SSLyze and Cryptography Python libraries.

Using default arguments Cryptonice will scan the target site on port 443, check for port 80 to 443 redirects, look for DNS CAA records, test the TLS connection and certificate and check for the availability of HTTP/2, HSTS and other security headers.

# Currently Supported:

- Windows: Executable, Python scripts and library
- Mac: Python scripts and library
- Ubuntu 20.04: Python scripts and library

### Coming Soon:

- · Mac executables
- · Other Linux distros

# Sample output of Cryptonice command line usage:

 $\verb|cryptonice| untrusted-root.badssl.com| \\$ 

Contents 1

```
RESULTS
                                                                    untrusted-root.badssl.com
 Hostname:
Selected Cipher Suite:
Selected TLS Version:
                                                                     ECDHE-RSA-AES128-GCM-SHA256
                                                                     TLS_1_2
Supported protocols:
TLS 1.2:
TLS 1.1:
TLS 1.0:
                                                                     Yes
                                                                     Yes
Yes
 CERTIFICATE
Common Name:
Public Key Algorithm:
Public Key Size:
Signature Algorithm:
                                                                     *.badssl.com
                                                                    RSA
                                                                     2048
                                                                     sha256
                                                                    False (Mozilla not trusted)
OK – Certificate matches server hostname
False
Certificate is trusted:
Hostname Validation:
Extended Validation:
Certificate is in date:
Days until expiry:
Valid From:
Valid Until:
                                                                     True
                                                                     441
                                                                    2019-10-09 23:08:50
2021-10-08 23:08:50
OCSP Response:
Must Staple Extension:
                                                                    Unsuccessful
                                                                     False
 Subject Alternative Names:
                     *.badssl.com
                     badssl.com
Vulnerability Tests:
No vulnerability tests were run
HTTP to HTTPS redirect:
HTTP Strict Transport Security:
HTTP Public Key Pinning:
                                                                    False
False
 Secure Cookies:
                                                                     False
 None
 RECOMMENDATIONS
HIGH - TLSv1.0 Major browsers are disabling TLS 1.0 imminently. Carefully monitor if clients still use this protocol.
HIGH - 3DES The 3DES symmetric cipher is vulnerable to the Sweet32 attack
HIGH - TLSv1.1 Major browsers are disabling this TLS 1.1 immenently. Carefully monitor if clients still use this protocol.
Low - CAA Consider creating DNS CAA records to prevent accidental or malicious certificate issuance.
 Scans complete
 Total run time: 0:00:34.651568
```

For more ideas on how to use Cryptonice view the Examples pages.

2 Contents

# CHAPTER 1

Getting help

Need some help? Start here...

- Introducing Cryptonice on F5 Labs
- View the code, fork the project and submit issues on the Cryptonice Github repo.

# 1.1 Getting Started

# 1.1.1 Overview

# Why Use Cryptonice?

There are many tools available for scanning and analysing the results of TLS and HTTPS configurations. In fact, many of them are web based and do not need to be downloaded. So why use Cryptonice over these services? Cryptonice is aimed at solving these sorts of problems:

Scan multiple sites

Many of the hosted services, such as SSL Labs and Hardenize require you to submit individual sites for sequential scanning. This is ideal for occassional ad-hoc scans, but it's not efficient if you need to scan multiple sites at the same time or continuously scan the same site on a frequent basis. Using either the command line version of Cryptonice, or using its libraries in your own code, you can schedule or programatically scan multiple sites as often as you need to.

Testing internal sites

Externally hosted TLS and security testing sites require that your web app is publicly accessible. For intranet sites or other internal sites, this is of no use. Cryptonice can be run from anywhere and can target internal hostname or IP addresses just as easily as it can scan public facing websites.

Audit the entire HTTPS deployment

A secure HTTPS configuration depends on a lot more than a good certificate and strong ciphers. Cryptonice goes beyond basic TLS scans but also testing your DNS configuration, looking for newer protocols (such as HTTP/2) and also checking for web app headers, such as HTTP strict transport security (HSTS).

Learn how to improve

Cryptonice not only provides a detailed report of the scan results but also shows Critical, High, Medium and low recommendations for how you might be able to make improvements. So you need not be an expert with TLS to understand how to improve the security of your website.

Integrating HTTPS checks in to CI/CD pipeline

More than ever, infrastructure is deployed as code and attackers are equally adept at automating their attacks. Performing automated and regular checks on HTTPS deployments for every code change is essential to ensure accidental configuration changes don't inadvertently weaken the security of the site. By leveraging Cryptonice API's you can build your own checks in to the development workflow.

# 1.1.2 Install

#### **Windows**

#### Standalone executable

If you do not have Python installed, and can't or won't install it, you may be able to use the standalone Windows executable.

- 1. Head over to the Cryptonice Releases section of the Github repo and download the latest version you find.
- 2. Once the file has downloaded open it to begin installation (we recommend you install in to a folder that your user has write access to, e.g. C:/Cryptonice)
- 3. After installation, open a terminal window and navigate in to the installation folder and the version folder found within (e.g. c:/Cryptonicecryptonice-1.0.6)

You may now use Cryptonice by entering the name of the executable and any parameters you need. For example:

```
c:\cryptonice\cryptonice-1.0.6\cryptonice.exe example.com
```

In order to run Cryptonice from any directory you may want to add the installation location to your path, for example:

```
set path=%path%;c:\cryptonice\cryptonice-1.0.6
```

#### Python app and Library

Installing Cryptonice via pip ensures that you can easily update the tool whenever new versions are released. The other advantage is that Cryptonice should be available to be executed from any directory that you are currently in without modifying your path.

For those that don't yet have Python 3 installed, follow these simple steps.

- 1. Download Python 3.7 or later (select *Windows x86-64 executable installer*)
- 2. It is recommended that you leave installation options on default but (optionally) also select... \* Select Install for All Users \* Select Precompile standard library
- 3. Open a command prompt and type 'python'. This will send you in to a Python interpreter and also display the version you have installed. This should be 3.7 or later.

Now issue the 'pip' command to install Cryptonice:

```
pip install cryptonice
```

#### Mac

#### Python app and Library

Mac OS comes with Python 2 pre-installed. Since Cryptonice requires Python 3.7 or later and you will need to ensure that this is installed.

- 1. Download Python 3.7 or later (select macOS 64-bit installer)
- 2. Open the downloaded file and follow the installation prompts
- 3. The install will pop open a file window. Double-click the file *Install Certificates.command* in order to install default root certificates
- 4. Open up a new terminal window so that we can install Cryptonice

Finally, make sure to use 'pip3' so that the Python 3 version is used. If you issue the 'pip' command then Python 2 will be used and Cryptonice will fail:

```
pip3 install cryptonice
```

#### Ubuntu

Cryptonice currently supports Ubuntu 20.04. Since this distribution comes with Python 3.8.2 preinstalled we need only install PIP and one dependency manually:

```
sudo apt install python3-pip
sudo apt install python3-pycurl
pip3 install cryptonice
```

# 1.1.3 Command Line

The default command for cryptonice is

```
cryptonice <domain_name>
```

This results in the following commands being run

```
"id": "default",
    "port": 443,
    "scans": ["TLS", "HTTP", "HTTP2", "DNS"],
    "tls_params": ["certificate_information", "ssl_2_0_cipher_suites", "ssl_3_0_
    \( \topic \text{cipher_suites} \), "tls_1_0_cipher_suites", "tls_1_1_cipher_suites", "tls_1_2_cipher_
    \( \topic \text{suites} \), "tls_1_3_cipher_suites", "http_headers"],
    \( \text{"http_body": false,} \)
    \( \text{"force_redirect": true,} \)
    \( \text{"print_out": true,} \)
    \( \text{"generate_json": true,} \)
    \( \text{"targets": [<domain_name>]} \)
}
```

The user can choose to specify custom commands. Each custom command must be preceded with the name of the option (ex: to specify the scans TLS and HTTP to run, the user must add –scans TLS HTTP to the command line parameters)

• -PORT: port to perform the scan on (default = 443)

- -SCANS: scans to perform
  - TLS scan, HTTP headers, HTTP2 check, DNS data (default = None)
- -TLS\_PARAMETERS: TLS specific scans to perform (should be listed as specified below, with no commas between options):
  - all, no\_vuln\_tests, certificate\_info, ssl\_2\_0\_cipher\_suites, ssl\_3\_0\_cipher\_suites, tls\_1\_0\_cipher\_suites, tls\_1\_1\_cipher\_suites, tls\_1\_2\_cipher\_suites, tls\_1\_3\_cipher\_suites, tls\_1\_3\_cipher\_suites, tls\_1\_3\_cipher\_suites, tls\_1\_3\_cipher\_suites, tls\_1\_3\_cipher\_suites, tls\_1\_3\_cipher\_suites, tls\_1\_3\_cipher\_suites, tls\_1\_6\_cipher\_suites, tls\_1\_6\_cipher\_su
  - all results in all commands being run, no\_vuln\_tests results in certificate\_info, http\_headers and the cipher\_suites commands being run.
  - More information on each of these scan options can be found at: https://nabla-c0d3.github.io/sslyze/documentation/available-scan-commands.html
- -HTTP\_BODY: Y/y or N/n sets a Boolean variable to include or exclude HTTP pages information
- -FORCE\_REDIRECTS: Y/y or N/n sets a Boolean variable to check for automatic redirects from port 80 to 443 in a TLS scan (default = Y)
- –PRINT\_OUT: Y/y or N/n sets a Boolean variable to print scan results to console (default = Y)
- –JSON\_OUT: Y/y or N/n sets a Boolean variable to print scan results to JSON output file (default = Y)

# 1.1.4 Examples

#### **Expired Certificates**

A simple use for Cryptonice is to check for expiring or expired certificates. This can either be accomplished by using default parameters or specifically (and only) scanning for the website certificate.

#### Using Cryptonice to check for expired certificates at expired.badssl.com:

```
cryptonice expired.badssl.com --scans tls --tls_parameters certificate_info
```

#### Results:

| RESULTS                 |                                          |
|-------------------------|------------------------------------------|
| Hostname:               | expired.badssl.com                       |
| CERTIFICATE             |                                          |
| Common Name:            | *.badssl.com                             |
| Public Key Algorithm:   | RSA                                      |
| Public Key Size:        | 2048                                     |
| Signature Algorithm:    | sha256                                   |
| Certificate is trusted: | False (Mozilla not trusted)              |
| Hostname Validation:    | OK - Certificate matches server hostname |
| Extended Validation:    | False                                    |
| Certificate is in date: | False                                    |
| Days until expiry:      | -1923                                    |
| Valid From:             | 2015-04-09 00:00:00                      |
| Valid Until:            | 2015-04-12 23:59:59                      |
| OCSP Response:          | Unsuccessful                             |

(continues on next page)

(continued from previous page)

We can see from the output, above, that the certificate for expired.badssl.com has expired 1923 days ago and that the certificate is also, therefore, not trusted by the Mozilla root store.

# **Weak Protocols and Ciphers**

Legacy protocols are either deliberately made available in order to accept connections from old browsers or, all too often, they are forgotten about and not removed despite known vulnerabilities.

Cryptonice will detect which ciphersuites are available over which protocol and display warnings should legacy ciphers be found.

### Using Cryptonice to check for weak protocols and ciphers on rc4-md5.badssl.com:

```
cryptonice f5.com --scans tls
```

#### Results:

```
RESULTS
Hostname:
                                  rc4-md5.badssl.com
Selected Cipher Suite:
                                 RC4-MD5
Selected TLS Version:
                                  TLS_1_1
Supported protocols:
TLS 1.2:
                                  Yes
TLS 1.1:
                                  Yes
TLS 1.0:
                                  Yes
RECOMMENDATIONS
HIGH - TLSv1.0 Major browsers are disabling TLS 1.0 imminently. Carefully monitor if.
→clients still use this protocol.
HIGH - RC4 The RC4 symmetric cipher is considered weak and should not be used
HIGH - MD5 The MD5 message authentication code is considered weak and should not be.
HIGH - TLSv1.1 Major browsers are disabling this TLS 1.1 immenently. Carefully.
\rightarrowmonitor if clients still use this protocol.
```

(continues on next page)

(continued from previous page)

```
Scans complete
-----
Total run time: 0:00:26.915821
```

Overview Understand what Cryptonice is and how it can help you.

Install Get Cryptonice installed on your computer.

Command Line Learn the different command line parameters to customize your scan.

**Examples** See some examples of basic command line usage of Cryptonice.

# 1.2 Advanced API Use

#### 1.2.1 Advanced

What is the Cryptonice library?

Installing the Cryptonice library

#### 1.2.2 Modules

#### scanner.py

# def scanner\_driver(input\_data)

Scanner\_driver is the main function of the library from which all other modules can be accessed. It will call functions to collect the requested data, based on the input provided in the input\_data dictionary. As results are collected from each module, scanner\_driver builds an output dictionary called scan\_data with the information. This dictionary is then used to print output to the console, written to a JSON file, and returned to the function that called scanner driver (i.e. a function in another project or from a separate \_\_main\_\_ file).

- input\_data: dictionary formatted with all necessary scan information (see documentation for example)
- return: dictionary of scan data, hostname

#### def print\_output\_to\_console(scan\_data, b\_httptohttps)

Print\_output\_to\_console is the function used to print the scan results to the console. This is a useful function to make the data more readable, especially because the JSON output (if created), is written on a single line. Print\_output\_to\_console also generates recommendations to improve the TLS configuration of the target host.

- scan\_data: dictionary of all output from each module called from scanner\_driver
- *b\_httptohttps*: Boolean variable noting automatic redirect to HTTPS from HTTP (collected from gethttp.get\_http)
- return: None

# def writeToJSONFile(filename, data)

WriteToJSONFile receives a filename and a dictionary of scan data, and writes it to a single-line JSON file in the same directory as the scanner.py function. If any of the data is not immediately JSON serializable, WriteToJSONFile will call a helper function called print\_errors that will attempt to return a string representation of the error. If this fails, it will return a message saying the particular input was not JSON serializable.

• filename: string of hostname

9

• data: dictionary of all scan data to convert to JSON

• return: None

#### checkport.py

#### def port open(hostname, port)

Port\_open is a quick way to check that the port the user would like to scan is open. If it isn't open for connections, the program will terminate early. The function also checks to see if the hostname can also make a TLS connection.

· hostname: string

• port: int

• return: Boolean open\_port, open\_tls (true if provided port is open, true if TLS is available aka port 443 is open)

# modules/gettls.py

#### def tls\_scan(ip\_address, str\_host, commands\_to\_run, port\_to\_scan)

Tls\_scan is the main function of the TLS module. A server connection is created and scan commands are queued for the connection. The data from each of the scan commands is appended to a dictionary object which is returned at the end of the function. Certificate information is collected first, including various leaf certificate validity checks, and trust store information. Cryptonice currently only trusts Mozilla certificates, information that is recorded in the cert\_errors portion of the tls\_scan dictionary data. Cipher suite information is collected, if requested, and the accepted cipher suites for the selected SSL/TLS versions are listed. The vulnerability tests for TLS configuration are recorded largely as boolean variables (true if vulnerable, false if not), except for the ROBOT tests which provides a message related to why it is or isn't vulnerable to ROBOT. After the tests are completed, the data is added to the larger tls\_scan dictionary. Metadata is appended and it is returned to the function that called the tls\_scan function.

• ip\_address: string host IP address to scan

• *str\_host*: string hostname (SNI)

• commands\_to\_run: list of scan parameters

• port\_to\_scan: int port to scan

• return: dictionary of TLS data

#### def createServerConnection(ip\_address, str\_host, servers\_to\_scan, port\_to\_scan)

CreateServerConnection sets up a connection to the host server. The server connection information is stored in a list called servers\_to\_scan, which is accessible from the main tls\_scan function. The function will return a string error message if the connection failed.

• *ip\_address*: string IP address to scan

• str host: string hostname (SNI)

• servers to scan: empty list to contain server connection information

• port\_to\_scan: int port to scan

• return: string "success" or error message

# def addScanRequests(scanner, servers\_to\_scan, commands)

AddScanRequests queues and runs the requested scan commands. This step can take a little while, especially if vulnerability tests are included. The scanner object is updated to hold the results of the scan requests.

• scanner: object of sslyze Scanner() class

1.2. Advanced API Use

#### cryptonice Documentation

• servers\_to\_scan: list of open connections

• commands: list of string commands

• return: None

# def getCertificateResults(certificate)

GetCertificateResults is a helper function dedicated to building the dictionary for the certificate data. Each certificate in the deployment chain (usually 2) is sent to this function and parsed for serial numbers, public key, validity dates, signature hash algorithms, and subject alternative names. The

• certificate: string literal certificate in PEM format

• return: dictionary of certificate data

# modules/getdns.py

#### def get dns(hostname, all checks)

Get\_dns performs a quick DNS check on the specified hostname. The 'A' records are always collected because the IP addresses for the hostname are stored there. If all\_checks is set to true, records for CAA, TXT and MX records will also be collected by the getDNSRecord helper function. The dictionary of DNS data is returned.

• hostname: string hostname

• all\_checks: Boolean variable, true if all DNS checks should be performed, false if they should not be

• return: dictionary of DNS data

#### def getDNSRecord(hostname, record\_type)

GetDNSRecord specifically collects the DNS records for a specified record type using the dns.resolver Python library. The list of collected records is returned.

• hostname: string hostname

• record\_type: string record type (A, CAA, TXT, MX)

• return: list of records

#### modules/gethttp.py

#### def get\_http(ip\_address, hostname, int\_port, usetls, http\_pages)

Get\_http has three main purposes: 1. check if the server automatically reroutes a port 80 connection (HTTP) to a port 443 connection (HTTPS), 2. follow redirects for the hostname, and 3. collects HTTP header information for the hostname. Connections are created using the http.client library, and redirects either generate a 200 status or terminate after 10 loops.

• *ip\_address*: string IP address to connect to

• hostname: string hostname

• int\_port: int port to connect to

• usetls: Boolean, true if function should connect using HTTPS (TLS), false for HTTP

• http\_pages: Boolean if HTTP pages information should be included in output

• return: [host, path, http\_to\_https redirection], dictionary of HTTP data

#### def split\_location(location)

Split\_location receives a header location and splits it into protocol, domain name and path.

• location: header location

# modules/gethttp2.py

# def check\_http2(domain\_name, conn\_port)

Check\_http2 will return true if the selected application-layer protocol negotiation is h2 (HTTP/2), and false otherwise.

- domain\_name: string hostname
- conn\_port: port to connect to
- return: Boolean true if port supports HTTP2, false if not

Advanced Using the Cryptonice library in your own code.

*Modules* A description of each of the scanning and testing modules within Cryptonice.

1.2. Advanced API Use 11

# CHAPTER 2

Indices and tables

• genindex